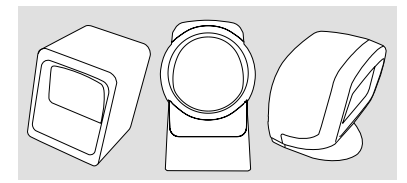

*ENGLISH*

# *USER'S MANUAL*

*compact omnidirectional bar code scanner*

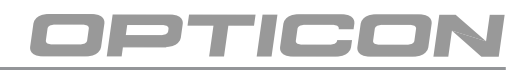

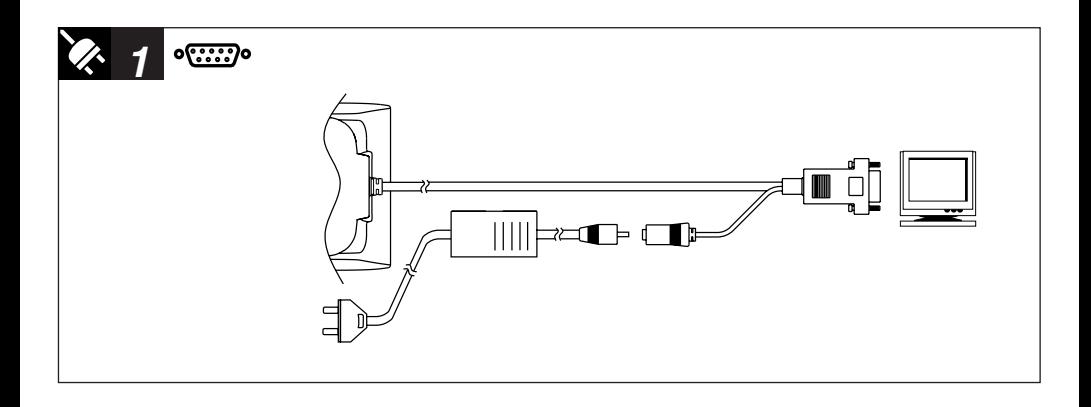

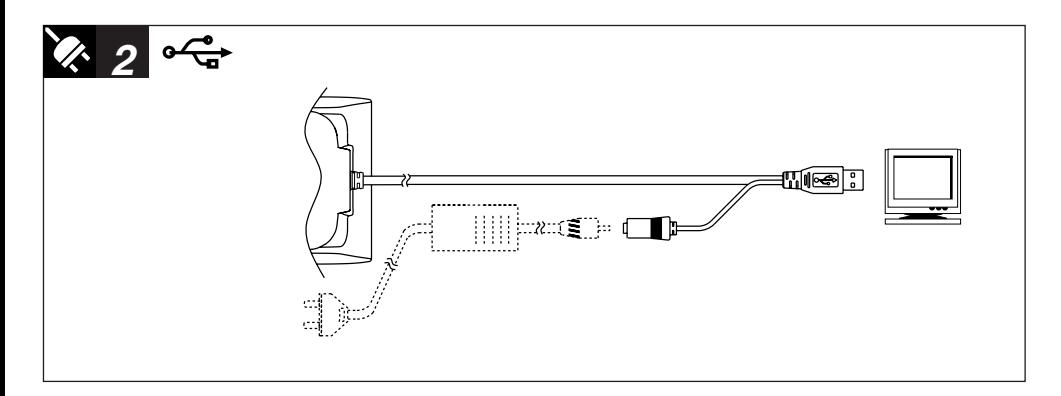

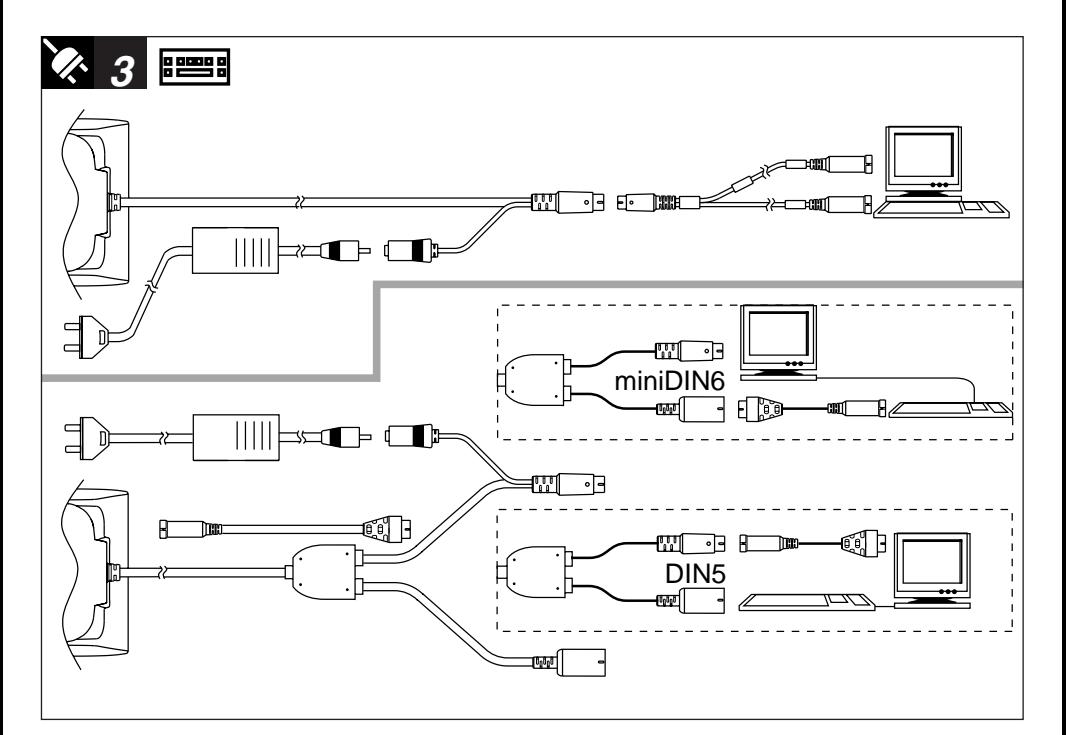

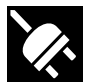

### *INSTALLATION INSTRUCTIONS*

#### *FIRST STEP: TURN POWER OFF !*

- **Exercise caution at all times when working with AC and DC-powered equipment.**
- **Turn off all your equipment before installation.**
- Н  **It is strongly recommended to use Opticon cables and power supplies.**

#### *NEXT STEPS: CONNECT INTERFACE*

- **Find your interface type in the corresponding diagram.** п
- Connect the scanner to the computer in accordance with **the diagram and corresponding instructions.**
- **Turn your computer equipment on.**

#### *DIAGRAM AND INSTRUCTIONS*

**See diagram on the left side of this page.**

*1* **RS 232 interface cable connection.**

- **Plug DB9 or DB25 connector into computer (terminal).** п
	- **Connect external power adaptor.**

### *2* **USB cable**

- Make sure your computer runs Windows 98 or higher.<br>■ Plug USB-A connector of scanner into computer **(terminal).**
- **Connect external power adaptor.**

## **3 Keyboard wedge connection.**<br>**B** Disconnect the keyboard

- **Disconnect the keyboard.**
- É  **Plug the male side to computer (terminal).**
- Plug the female side to keyboard.<br>■ Connect external power adaptor
- **Connect external power adaptor.**

**If you have any questions, please contact your local dealer or Opticon.**

### *LIMITED WARRANTY AND DISCLAIMERS*

**CAUTION: This user's manual may be revised or withdrawn at any time without prior notice. Copyright 2005 Opticon Sensors Europe B.V.**

**All rights reserved.**

**This manual may not, in whole or in part, be copied, photocopied, reproduced, translated or converted to any electronic or machine readable form without prior written consent of Opticon Sensors Europe B.V.**

**BY OPENING THE PACKAGE OF THIS PRODUCT YOU AGREE TO BECOME BOUND BY THE LIABILITY AND WARRANTY CONDITIONS.**

**IN ALL CIRCUMSTANCES THIS MANUAL SHOULD BE READ ATTENTIVELY, BEFORE INSTALLING AND/ OR USING THE PRODUCT.**

#### **Serial number**

**A serial number appears on all Opticon products. This official registration number is strictly related to the device purchased. Make sure that the serial number appearing on your Opticon device has not been removed. Removing the serial number might affect the warranty conditions and liability disadvantageously, so please be strict at maintaining the label with serial number on the Opticon product.**

#### **Warranty / Warranty period / Liability**

**Unless otherwise agreed in a contract, all Opticon products are warranted for the period of two years after purchase, covering defects in material and workmanship. Opticon will repair or, at its opinion, replace products that prove to be defective in material or workmanship under proper use during the warranty period.**

**Opticon will not be liable in cases where modifications are made by the customer. In such case the standard repair charge will be applicable. The standard charge for repair will also be applicable in cases where no defect is found at all. These rules also apply for products that are still under warranty. Under no circumstance will Opticon Sensors Europe, be liable for any direct, indirect, consequential or incidental damages arising out of use or inability to use both the hardware and software, even if Opticon has been informed about the possibility of such damages.**

#### **Packaging**

**The packing materials are not harmful for the environment. We recommend that you save all packing material, as it should be used whenever you need to transport your scanner (eg. for service). Damage caused by improper repacking is not covered by the warranty.**

#### **Trademark**

**Trademarks used are property of their respective owners.**

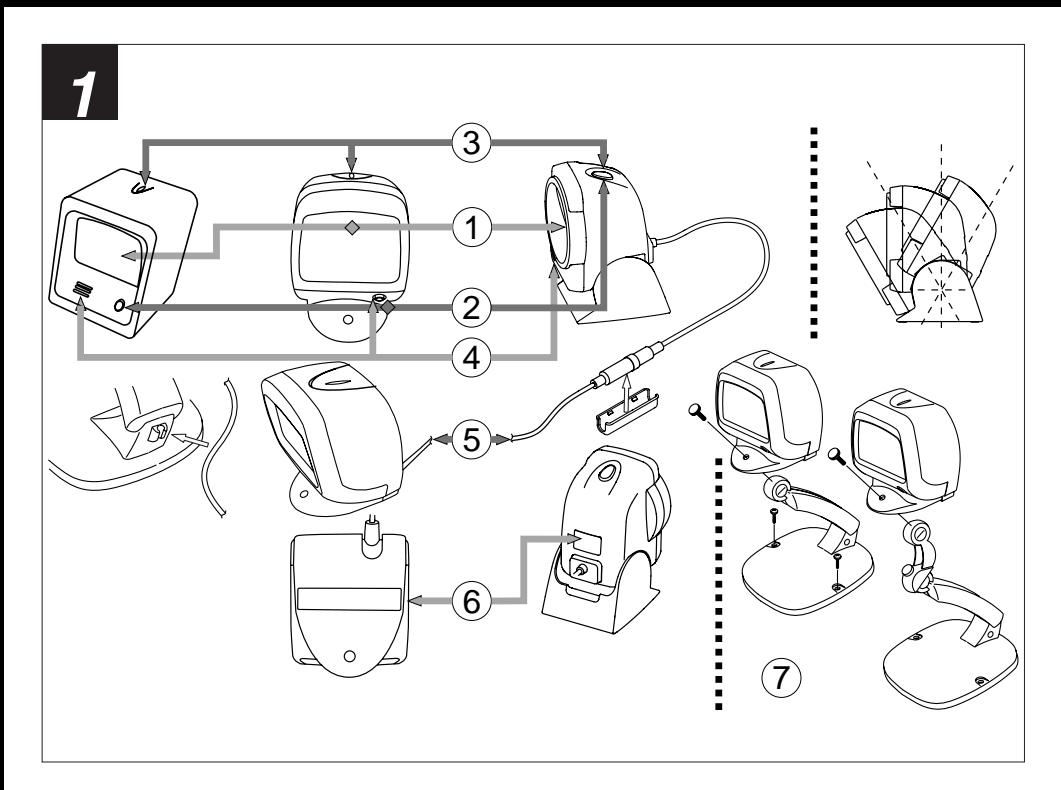

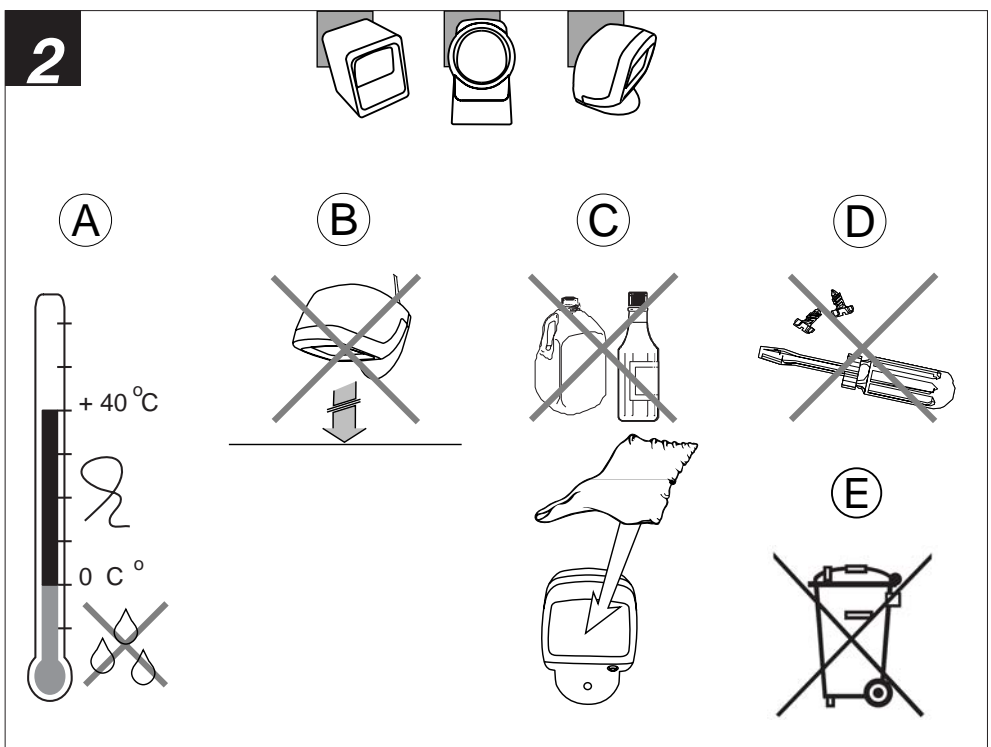

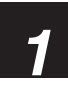

*DETAILED VIEW*

#### **1. Reading window**

 **The scanning engine behind this window will read the bar codes. Never obstruct this window!**

#### **2. Trigger key**

 **If trigger function is enabled, the trigger key must be pressed to activate the scanner to read bar codes.**

#### **3. LED indicator**

 **If enabled, read results of the scanner are indicated by a flashing LED, for example when a bar code has been read.**

#### **4. Buzzer/Beeper**

 **If enabled, a beep tone indicates when a bar code has been succesfully decoded.**

#### **5. Cable with connector**

 **To connect the scanner to the computer equipment connection accessories as shown in the installation instructions might be required.**

- **6. Scanner label A label is affixed to scanner and/or cable, and contains the serial number. Do not remove it!**
- **7. Stand (optional) The scanner can be mounted on a stand.**

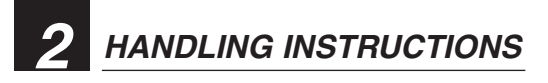

■ A. Temperature conditions<br>Use in area's between 0 and 40 <sup>o</sup>C. Do not expose the **scanner for a long time to direct sunlight, or near direct heat. For use under extreme conditions, for example freezing area's or temperatures higher than 40 oC, please contact Opticon or your local dealer.**

**Avoid contact with water.**

#### **B. Shock**

**Do not subject the scanner to strong impact, do not throw or drop the scanner from great heights.**

#### ■ C. Cleaning of the scanner

**Clean the reading window regularly to maintain optimum reading performance. Clean the exterior of the scanner by wiping it with a soft, lightly moist cloth. Do not use a high pressure cleaning method. If a cleaning liquid is needed, only use one drop of a non-abrasive household liquid.**

#### **D. Maintenance**

**There are no user-serviceable parts inside the scanner. So do not try to take it apart. In case of serious malfunction, please consult Opticon or your local dealer.**

 **E. Recycling & Disposal instructions The icon on the product or package indicates that the product should not be thrown in the home waste bin. The product must be recycled as an electronic product. For proper treatment of end-of-life products consult the section for Environmental care on www. opticon.com.**

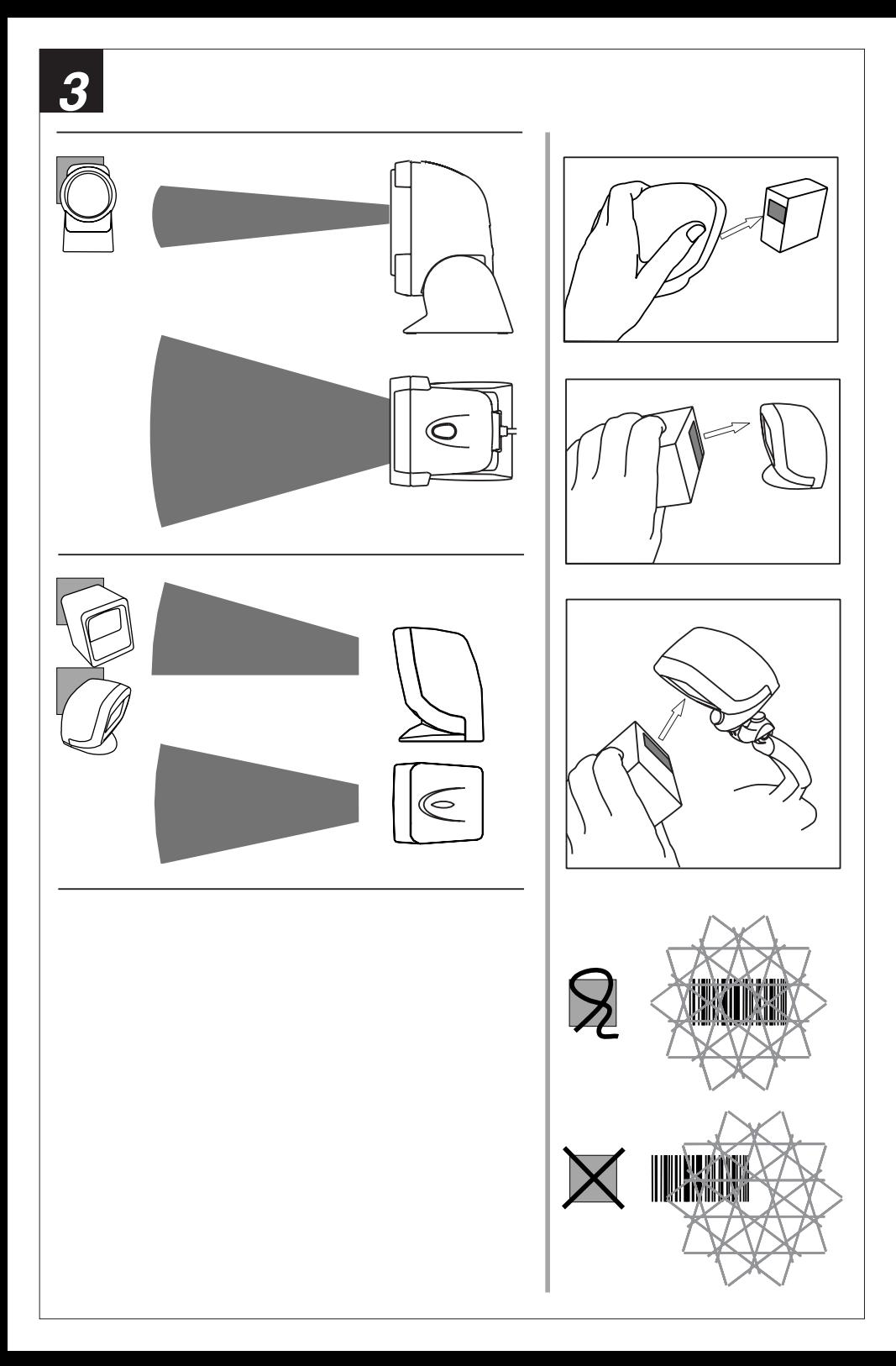

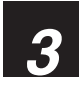

*READING CODES*

**Check the scanning engine**

 **Is the scanning engine on? Is a red light beam visible? If not, press the triggerkey.**

#### **Approach**

- **When holding the labeled product, point the barcode label to the reading window of the scanner.**
- **When holding the scanner, point the reading window of the scanner in the direction of the bar code label.**

#### **Attention**

- At least one laser beam of the laser pattern should cover **the bar code label width from margin to margin. Reading distances varies with the barcode label width.**
- **Check the data at the connected computer device.**

**A "Good Read" means that the scanner has effectively recognised and decoded the bar code. In most cases, the application program will provide an indicator signal or a buzzer signal to indicate a good read to the user.**

**When the read is incorrect you can try again, paying attention to the instructions below.**

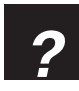

# *TROUBLE SHOOTING*

**General checks:**

- $\blacksquare$  Make sure the scanner is installed properly.
- Check the power supply of all devices.<br>■ Ls the reading window of the scanner c
- Is the reading window of the scanner clean?<br>■ Are the bar code labels damaged?
- **Are the bar code labels damaged?**

#### **Scanner does not operate:**

- **Check if power supply is connected**
- Check the triggerswitch<br>■ Check if you connected É
- **Check if you connected the right interface**

**Bar code label could not be read:**

- **Check that the width of the bar code label does not exceed the width of the light beam.**
- Change the angle between the bar code and the  **scanner.**
- Change the distance between the bar code and  **the scanner.**

**If you can not solve the problem:**

*OPERATION*

**Contact Opticon or your local dealer. When the scanner needs to be repaired: The label with serial number should be present. If returning the scanner, please use the original packaging to minimise the chance of damage.**

#### **More information:**

**The scanner is configured to default factory settings and is supplied with information that gives you a quick understanding of the product. More product details, additional support, or configuration options to your own preferences (by Opticonfigure) will be updated at www.opticon.com**

*INSTRUCTIONS ENGLISH*

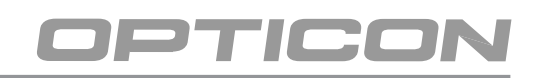

### **www.opticon.com**

- Australia: Kariong
- P.R.China: Shanghai
- 
- Taiwan: Taipei
- Japan: Warabi City
- U.S.A.: Orangeburg
- United Kingdom: Luton, Bedfordshire
- Sweden: Järfälla
- Spain: Valencia
- 
- Italy: Castel Maggiore (BO)
- 
- Germany: Dietzenbach
- The Netherlands: Hoofddorp - France: ISSY Les Moulineaux CEDEX